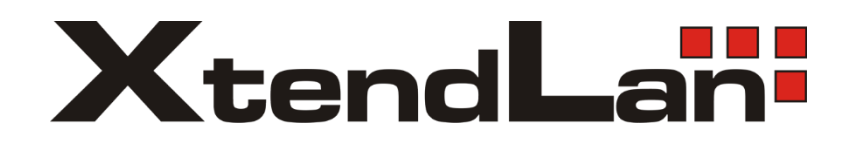

# **DPA-D2-IPG**

# Konvertor na Ethernet pro 2-vodičový systém videovrátných XtendLan

Návod na rychlou instalaci

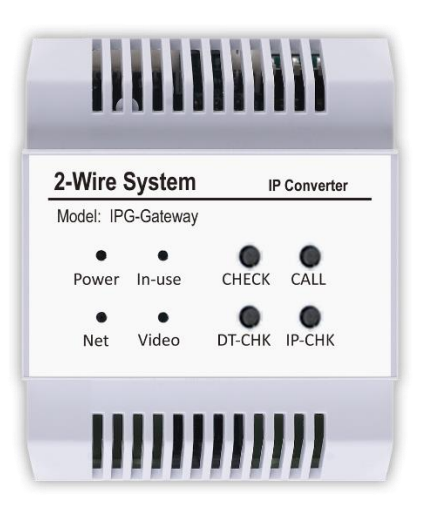

# Obsah

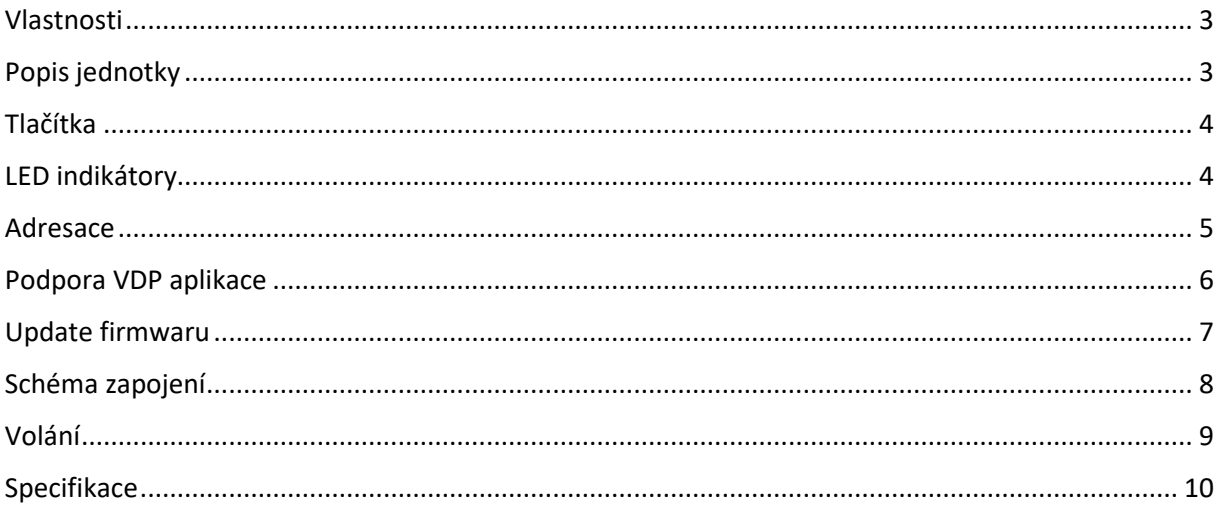

#### <span id="page-2-0"></span>Vlastnosti

- IPG jednotka slouží ke spojení dvoudrátových segmentu po LAN síti.
- V jednom systém může být, až 200 IPG jednotek.
- Do jednoho segmentu s IPG jednotkou lze připojit cca 21 účastníku. Stejně jako u běžných D2 systému.
- Sdílená paměť na obrázky a videa pro všechny aktuální monitory systému.
- Podpora připojení kamery přes ONVIF Profil-S. Kamera musí podporovat kodek **H264B (Baseline profile) a rozlišení QVGA/VGA.**
- Manuální náhled z monitoru na dveřní stanici je možný pouze v rámci stejného segmentu před IPG jednotkou. Náhled na dveřní stanici za další IPG jednotkou (přes LAN) není možný. Pokud je ale komunikace vyvolána z dveřní stanice za IPG jednotkou (i přes LAN), tak obraz vidět je.
- Přesměrování hovoru na mobil do aplikace 2-easy (stahuje s Google play a App store)
- IPG jednotkou lze rozdělit velký domovní systém v jedné budově.
- IPG je podporováno všemi D2 monitory prodávané v r. 2018 a novější. Konkrétní podporu IPG najdete ve specifikacích monitoru

#### <span id="page-2-1"></span>Popis jednotky

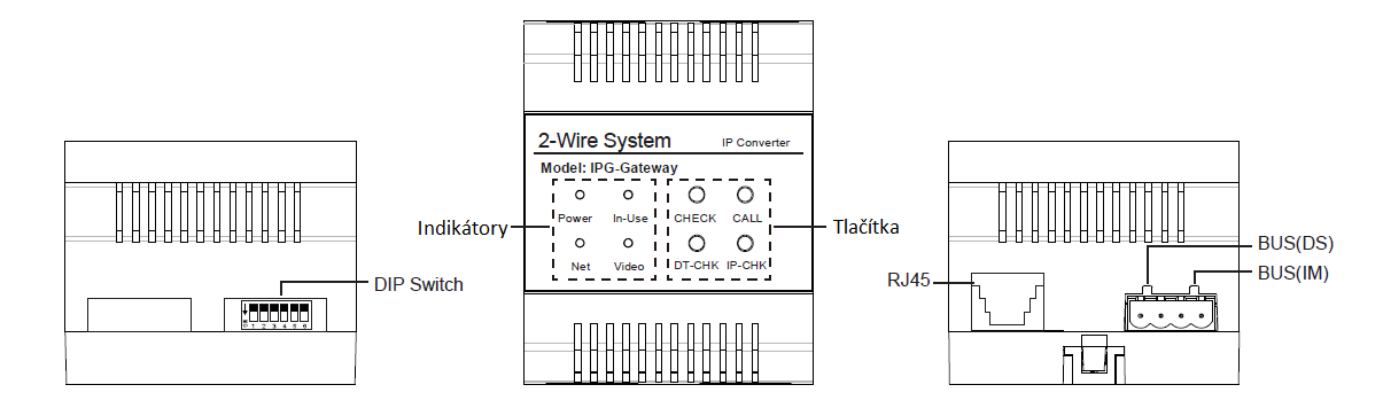

Porty:

RJ45: Port pro připojení Lan sítě.

BUS(IM): Připojení vnitřních jednotek.

BUS(DS): Připojení dveřní stanice.

# <span id="page-3-0"></span>Tlačítka

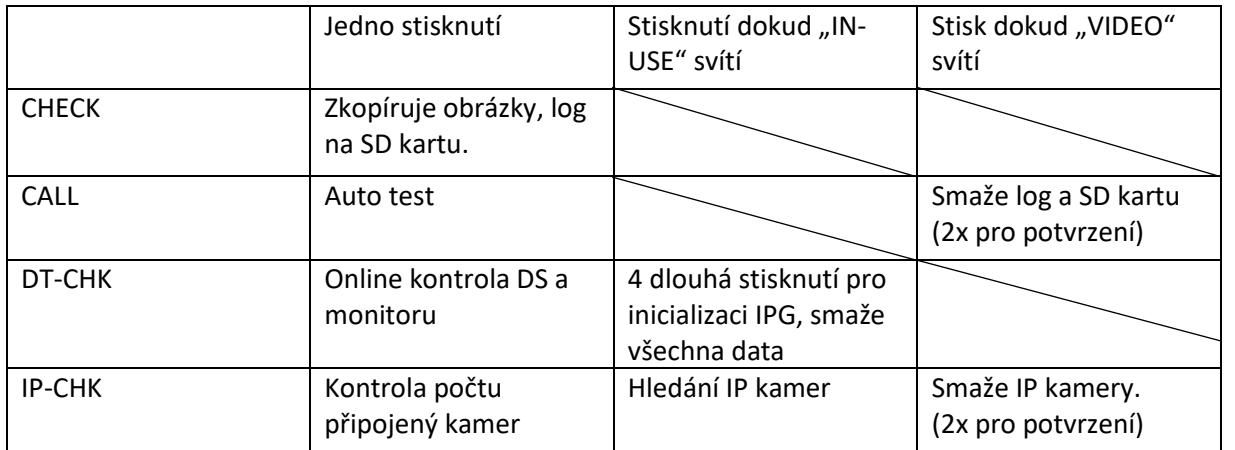

# <span id="page-3-1"></span>LED indikátory

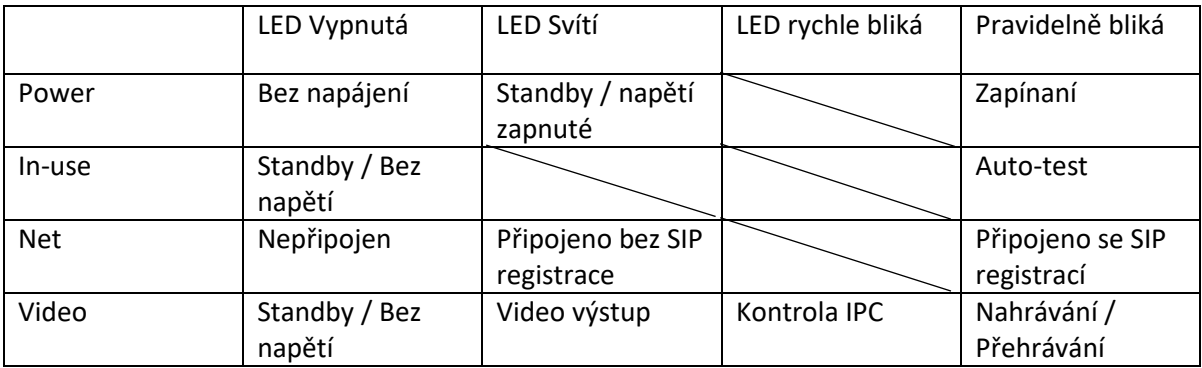

#### <span id="page-4-0"></span>Adresace

IP adresa se nastavuje pomocí DIP switche

DIP switche určují poslední číslo z IP adresy v rozsahu 1-63.

Defaultně je adresa nastavena 192.168.243.XXX

Výchozí brána je 192.168.243.200

Pokud jsou všechny DIP switche v poloze OFF IP adresa je dynamická.

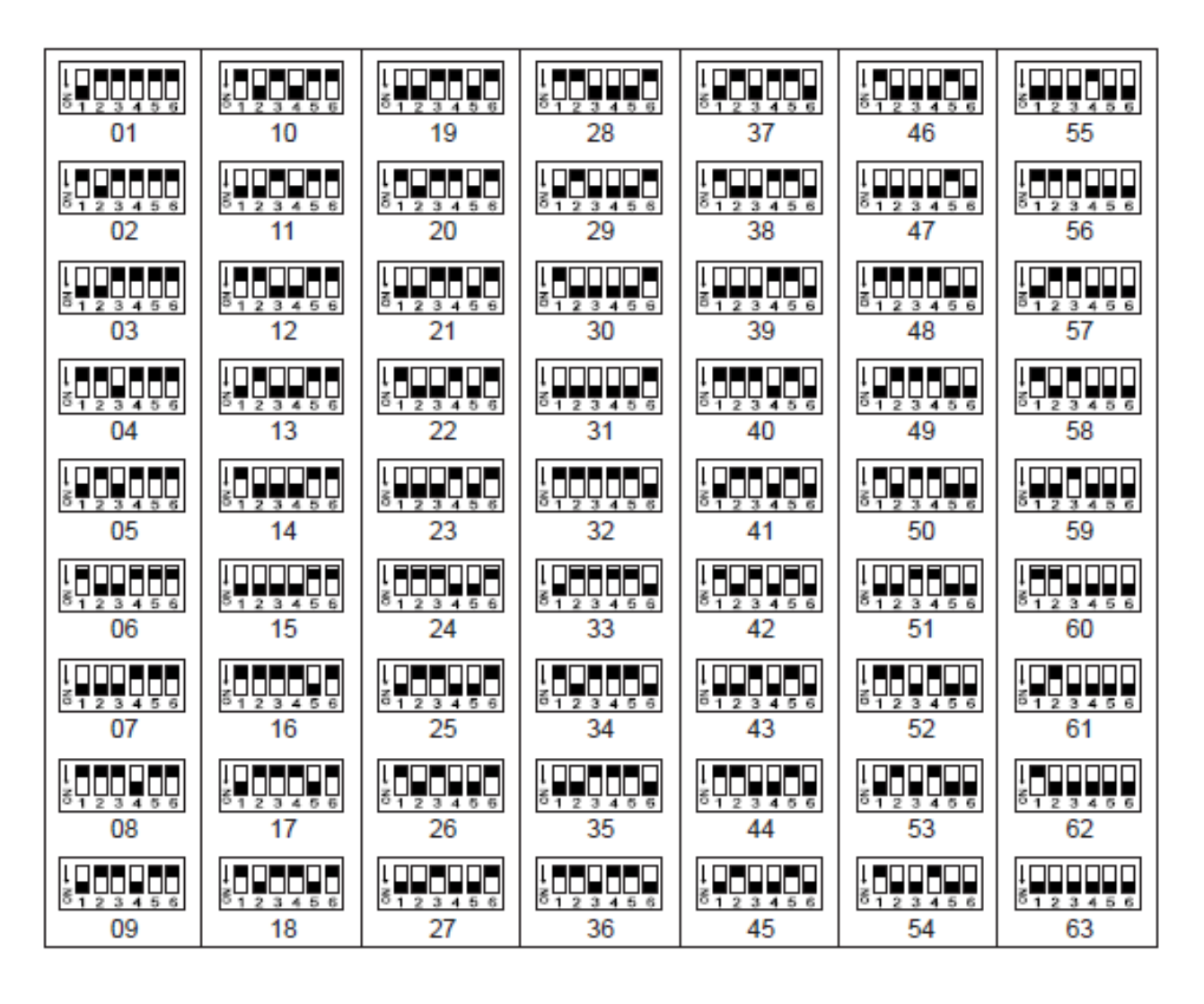

Pozn: Tabulka platí pro starší zařízení, která nemají firmware 09/2021 a novější. Pokud připojení na SIP nefunguje je potřeba provést update firmwaru (str 7).

#### <span id="page-5-0"></span>Podpora VDP aplikace

Nový firmware (datum vydání: 20210929) podporuje volání do aplikace 2easy(stará verze) a VDP connect(nová verze).

Pozice 6 dip přepínače určuje jaká se používá aplikace. Pokud je dip 6 v poloze OFF IPG podporuje aplikaci VDP connect. Pokud je dip 6 v poloze on je podporována aplikace 2easy.

Dip 1-5 slouží pro adresaci IPG jednotek.

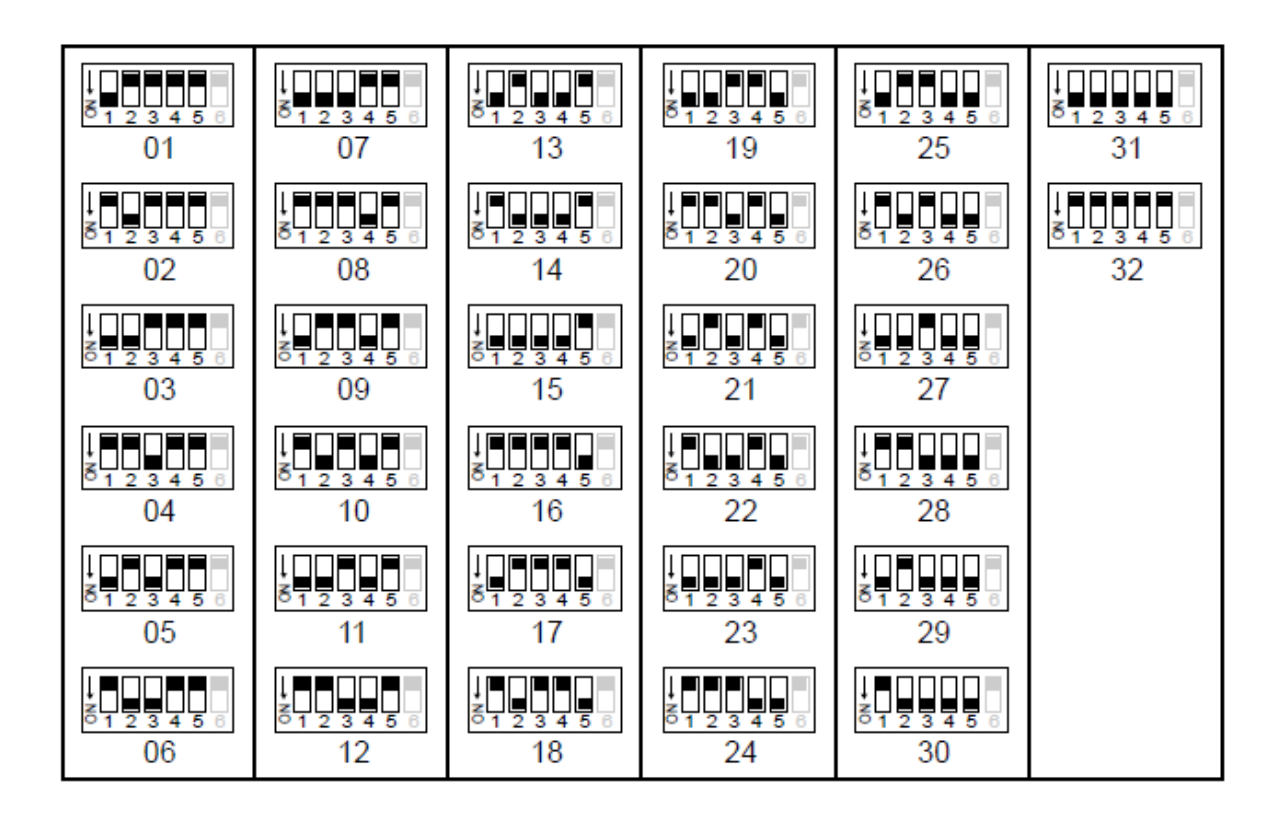

#### <span id="page-6-0"></span>Update firmwaru

- 1. Stáhněte firmware [https://ftp.asm.cz/XtendLan/=0=Domovni\\_telefony==/Manualy&Software/2](https://ftp.asm.cz/XtendLan/=0=Domovni_telefony==/Manualy&Software/2-dratovy_system/DPA-D2-IPG/Firmware/) [dratovy\\_system/DPA-D2-IPG/Firmware/](https://ftp.asm.cz/XtendLan/=0=Domovni_telefony==/Manualy&Software/2-dratovy_system/DPA-D2-IPG/Firmware/)
- 2. V root microSD karty vytvořte adresář s názvem "DTIPG\_D\_FwUpdate" (Název složky nesmí **být změněný).** Sd karta by neměla být větší než 32GB.

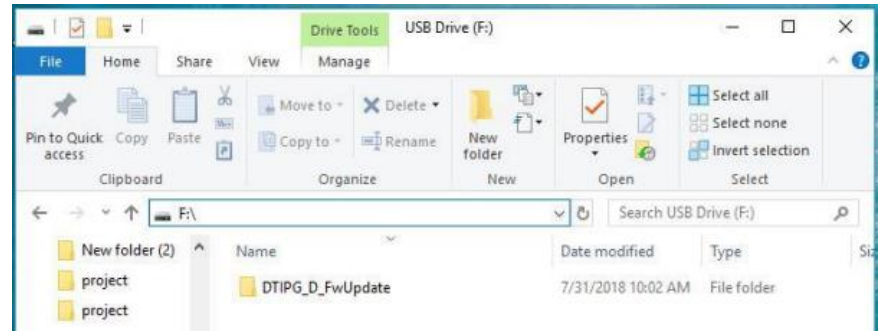

3. Zkopírujte celý ZIP soubor do složky DTIPG\_D\_FwUpdate.

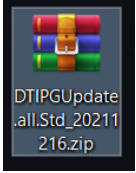

4. Vložte microSD kartu do slotu v IPG jednotce.

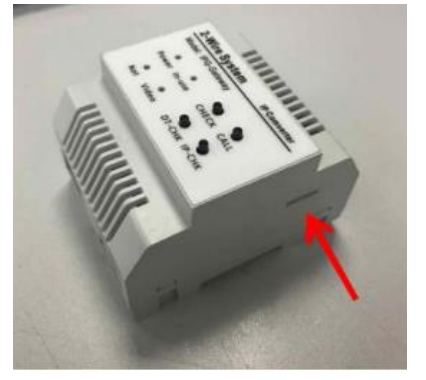

- 5. Zapněte IPG jednotku a počkejte, než systém nastartuje. (Power dioda trvale svítí).
- 6. Dlouze stiskněte "IP-CHK" tlačítko (3s), než se rozsvítí "In-Use" poté uvolněte tlačítko "IP-CHK". Dioda "Power" začne blikat. Blikání indikuje probíhající update firmwaru, během této doby nevypínejte IPG jednotku. Akce může trvat 4 minuty.
- 7. Po aktualizaci "Power" dioda bude trvale svítit.
- 8. Po aktualizaci je potřeba IPG jednotku vyresetovat. Vyčkejte, než bude dioda "Power a NET" svítit. Poté stiskněte a držte tlačítko "DT-CHK"(3s). Všechny diody bliknou a zhasnou. V tu chvíli tlačítko uvolněte a hned zase stiskněte a drže 3 vteřiny. Rozsvítí se dioda"Power" pak uvolněte a znovu stiskněte na 3vteřiny v tu chvíli se rozsvítí dioda "In-USE". Toto opakujte, dokud nesvítí všechny diody. Když svítí všechny diody znovu stiskněte tlačítko"DT-CHK" na 3 vteřiny dokud všechny diody nezhasnou. IPG jednotka je vyresetována. Postup updatu a resetu naleznete také zde na videu: https://ftp.asm.cz/XtendLan/=0=Domovni\_telefony==/Manualy&Software/2 dratovy\_system/DPA-D2-IPG/Firmware/

#### <span id="page-7-0"></span>Schéma zapojení

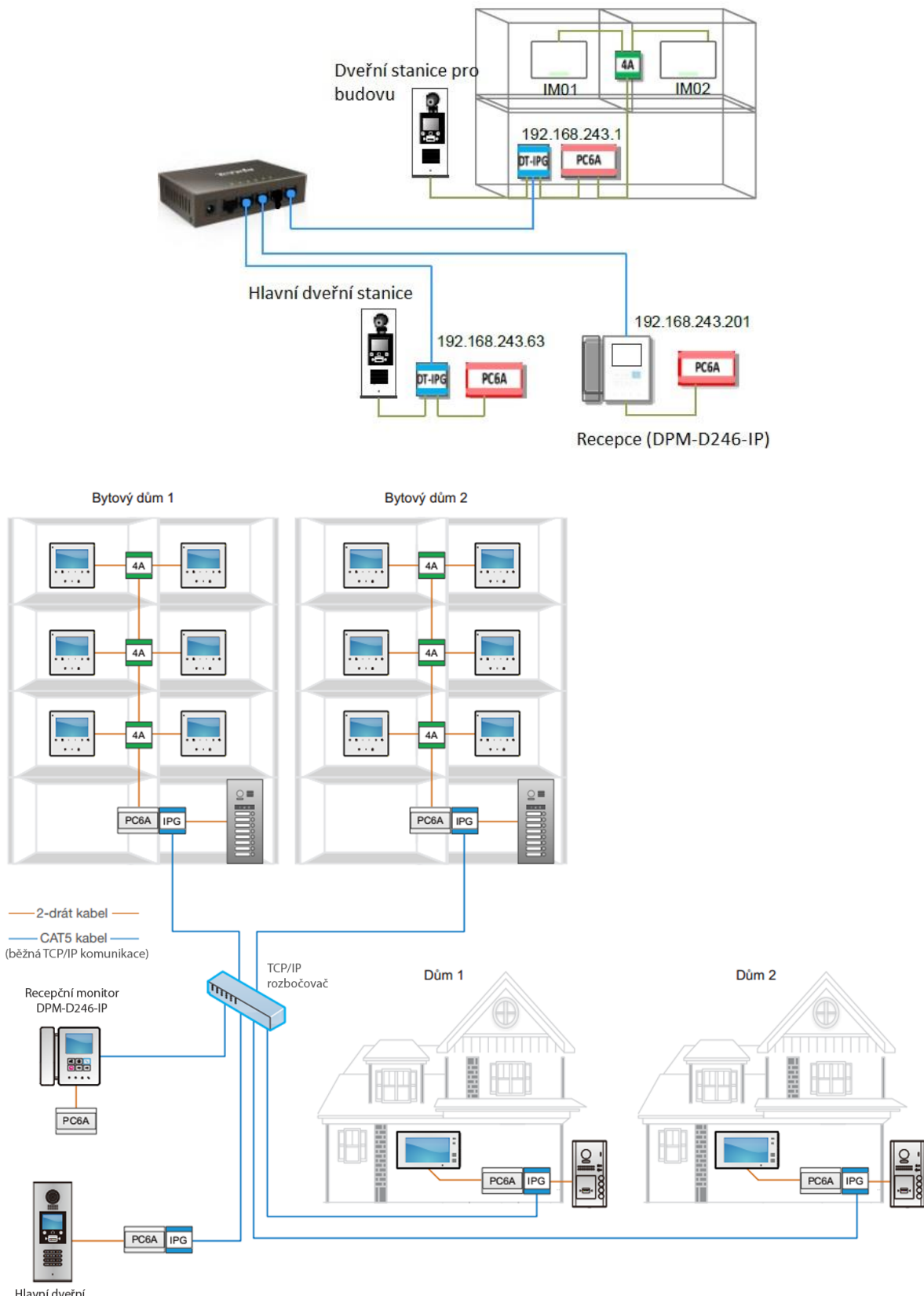

Hlavní dveřní<br>stanice DPC-D218ID-S

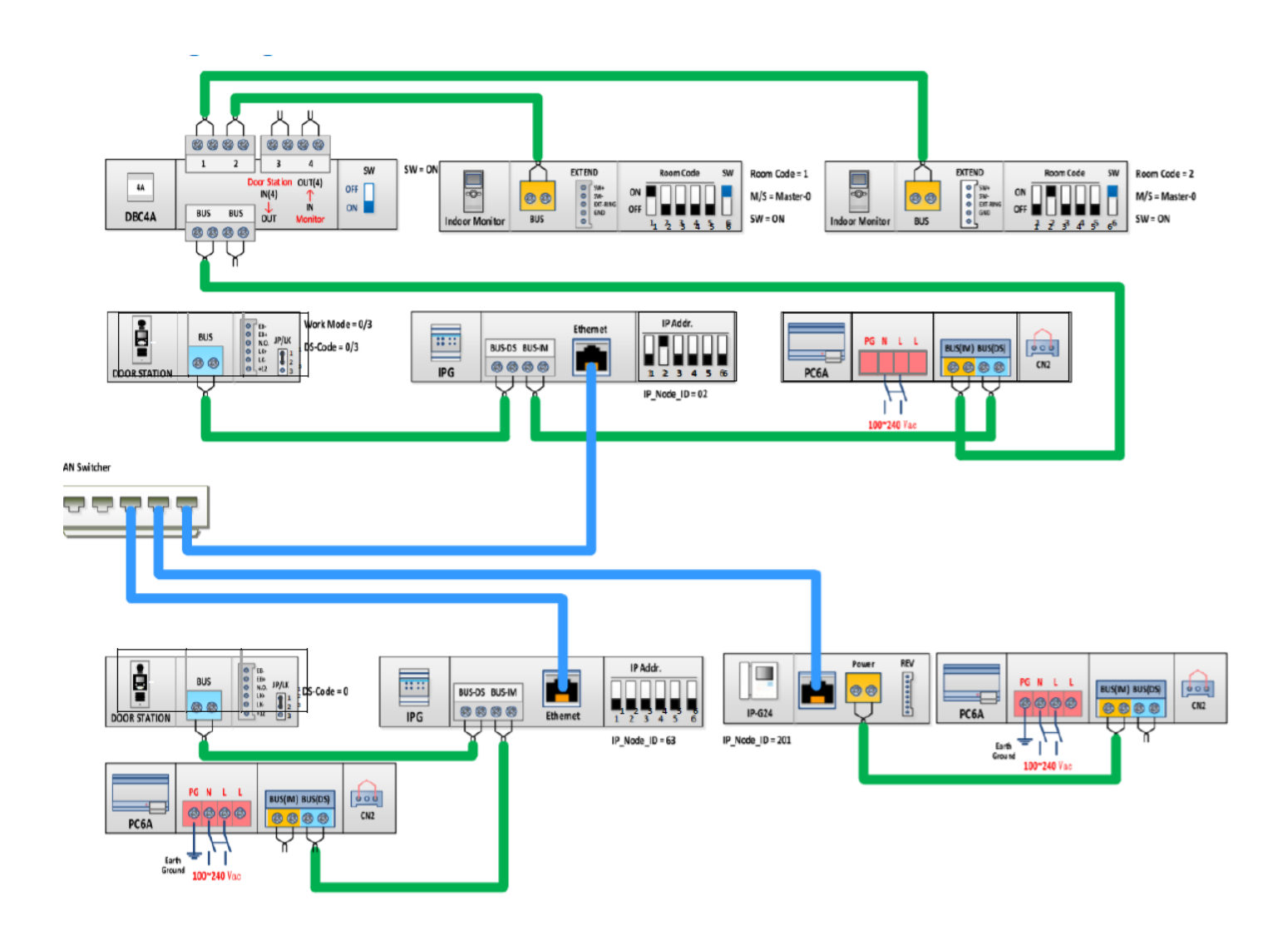

#### <span id="page-8-0"></span>Volání

Při volání dveřní stanice za IPG jednotku je nutné jako první číslici zadat adresu IPG jednotky.

Při volání za IPG jednotku s adresou 1 na monitor, který má adresu 03. Je potřeba na klávesnici dveřní stanice zadat adresu **103**.

Dveřní stanice DPC-D218S má defaultně nastavené volání 6 místného čísla.

Když chcete vytáčet jen 3 místné číslo, je potřeba přenastavit dveřní stanici.

Zadejte #8001, heslo 666666666666, 5 Door plate mode a hodnoty nastavit 11232.

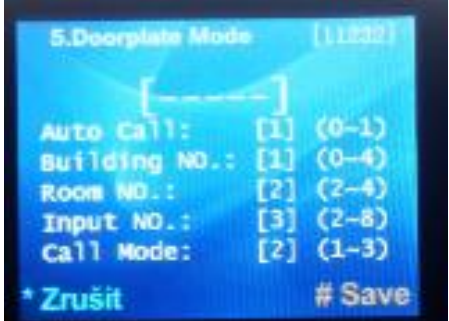

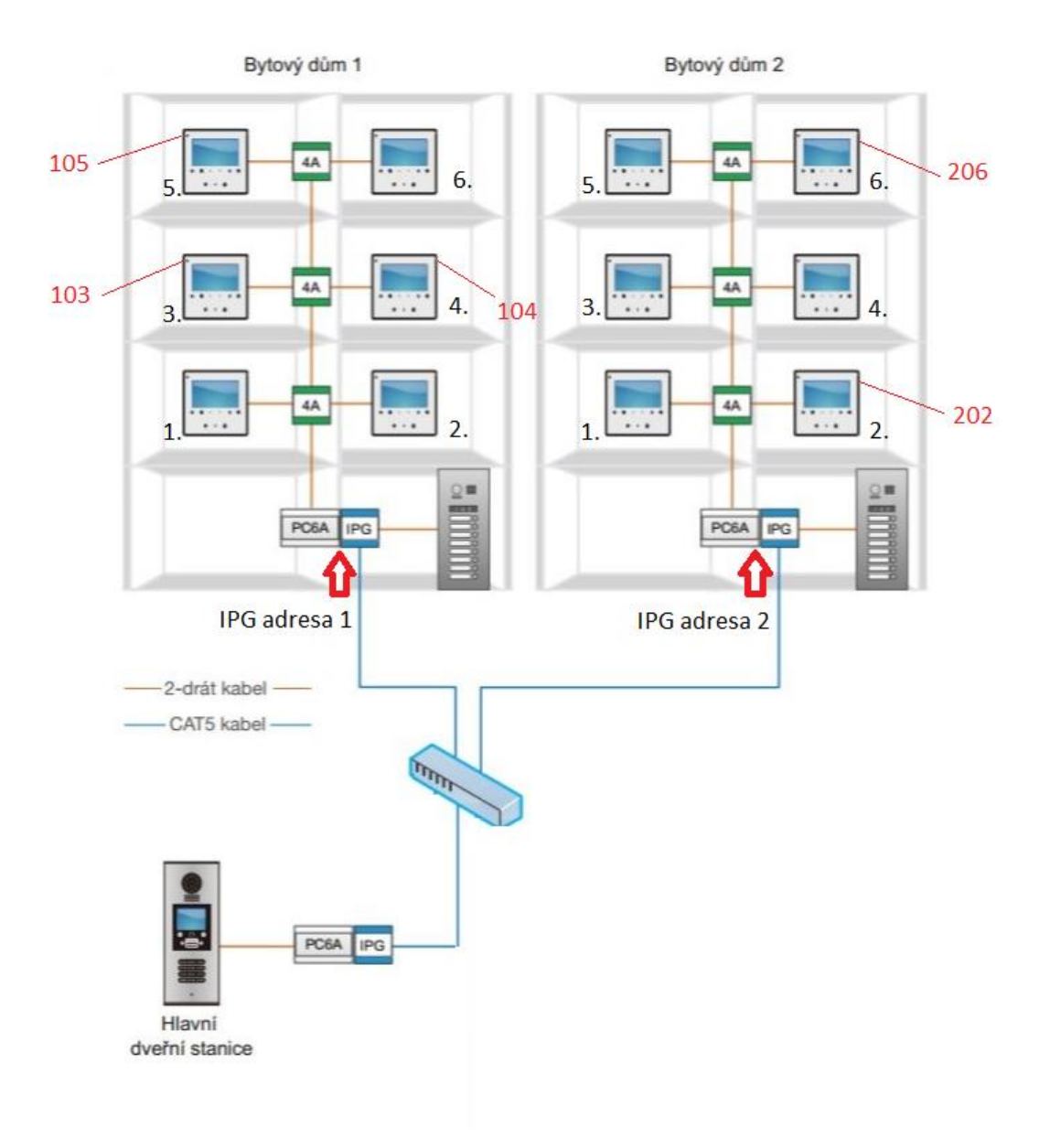

### <span id="page-9-0"></span>Specifikace

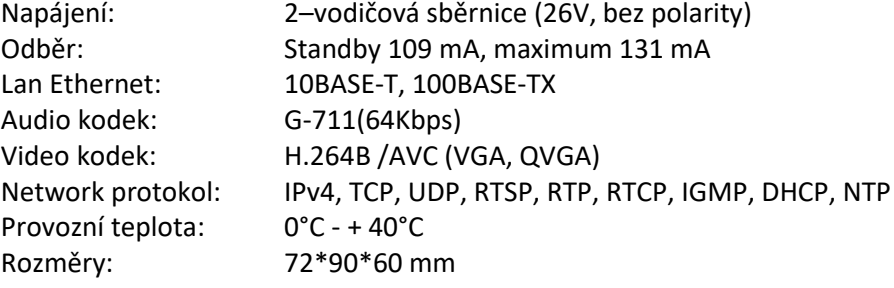